## Making a single payment- Accommodation Fees

1) Please visit [www.liv.ac.uk/feespayment](http://www.liv.ac.uk/feespayment)

## **Paying Student Fees**

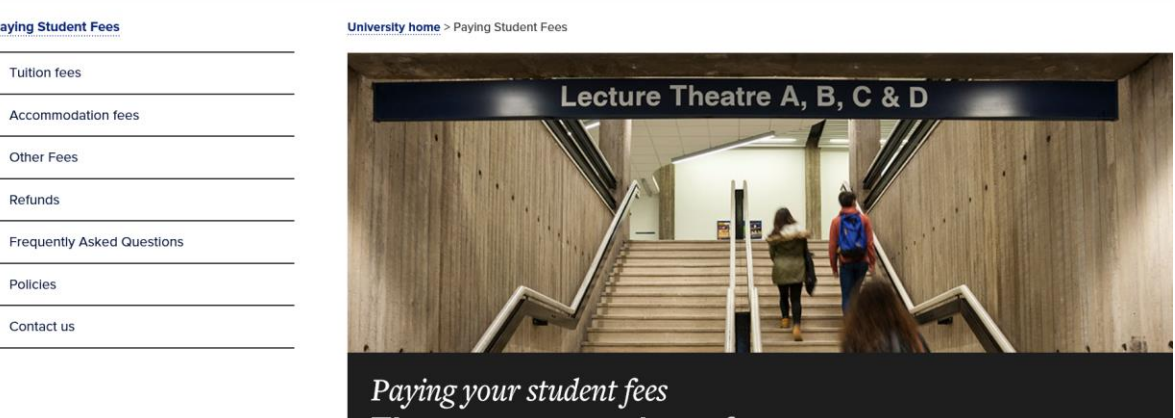

- 2) Choose the relevant 'fees' tab on the left-hand side. N.B. Other Fees can be selected for any Accommodation Fines, Repayment of Access to Learning Funds, Return of Stipends, or Other. If you are paying a library fine, please pay via your library account.
- 3) Please choose the 'paying accommodation full fees' tab or the Read More button as below:

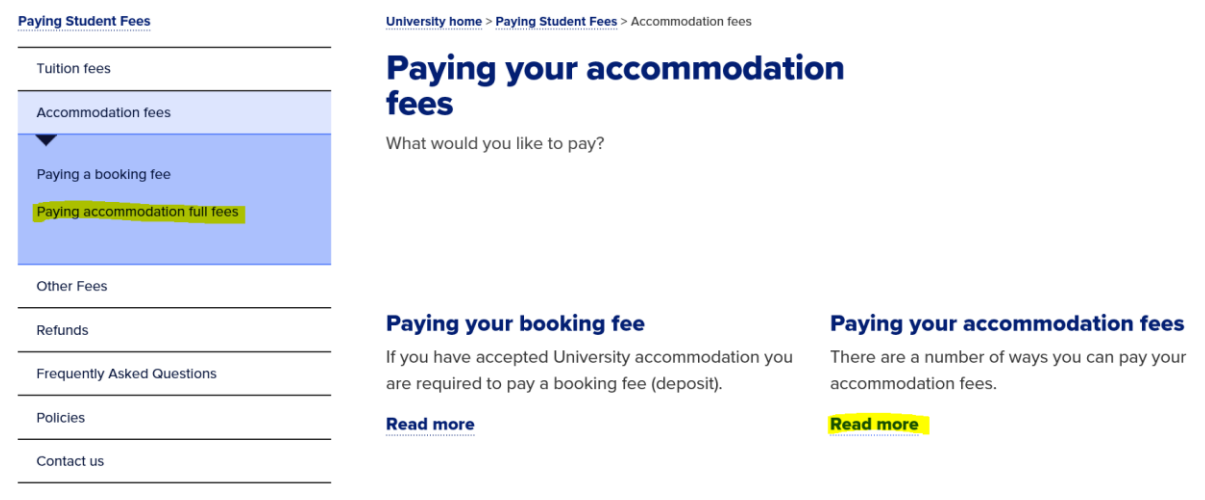

4) Select the Read More option beneath 'paying in full'

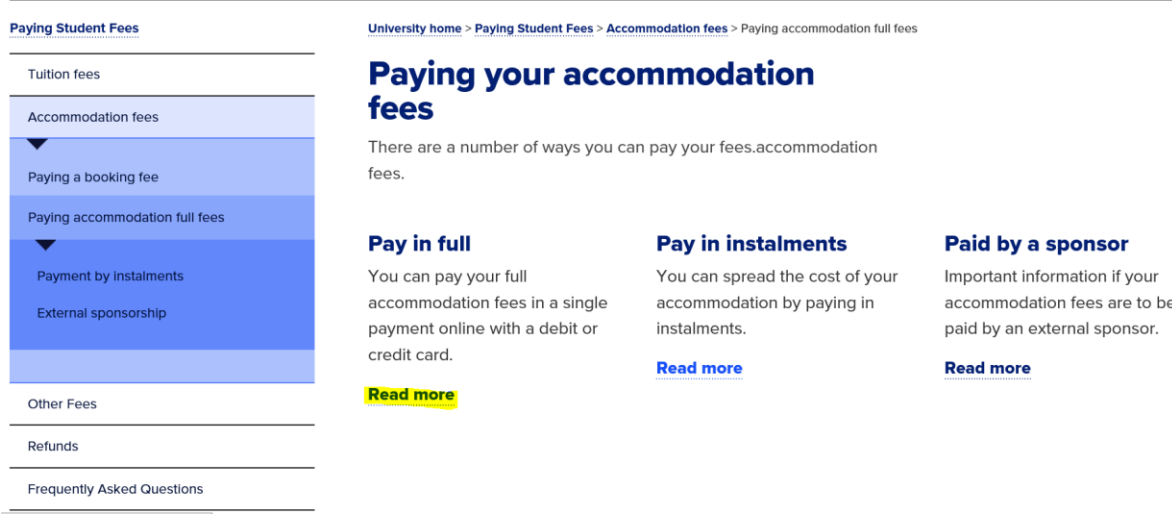

5) A) This page will allow you to access the online payment system by choosing the blue 'pay now with a debit or credit card option.'

B) Alternatively, the university's bank transfer details appear at the bottom of the page. If you choose this payment method, please be advised that payment can take up to 10 working days to be received and allocated to your student account. It is imperative that the student ID number is included in the payment reference.

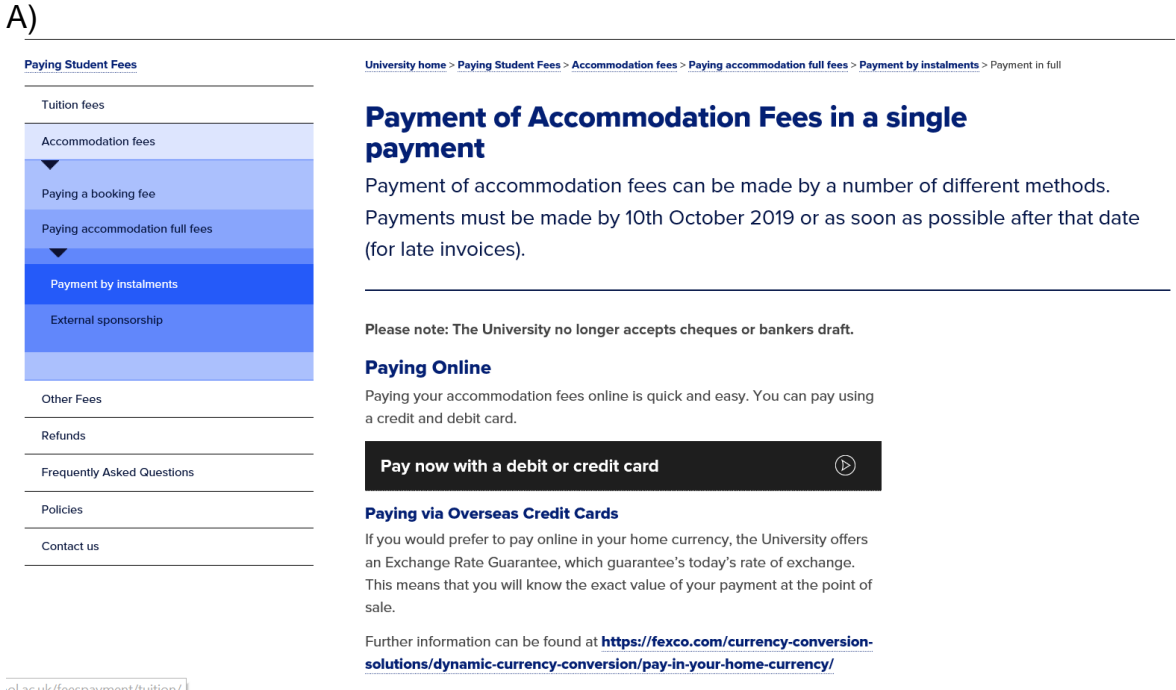

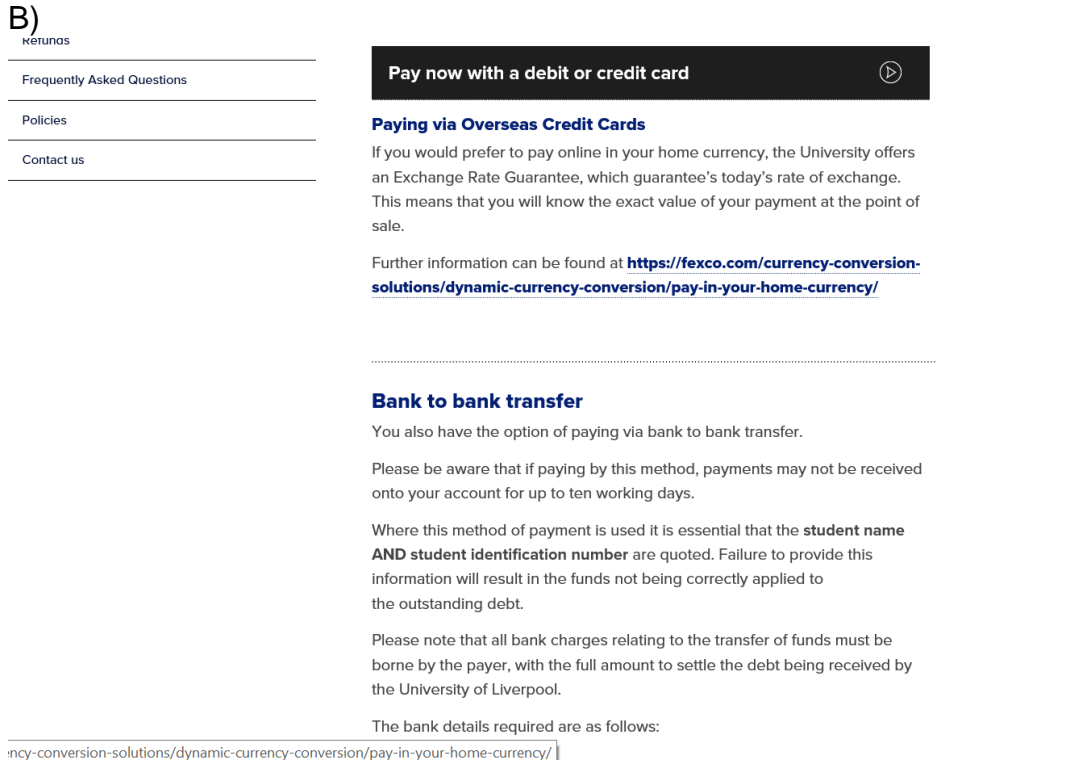

6) After selecting the blue 'pay now with a debit or credit card' option, please log in using the Student ID and DOB.

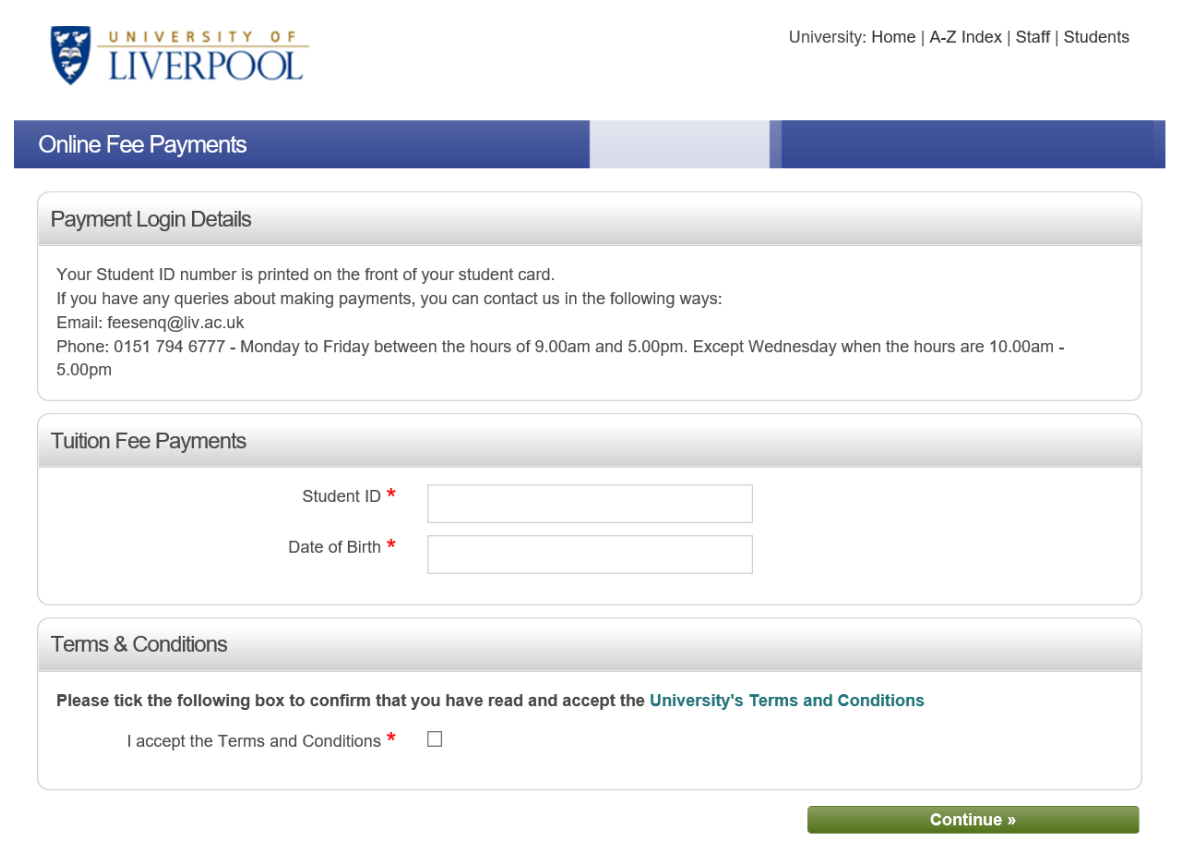

7) Please choose the 'immediate payment' option and enter the amount you wish to pay.

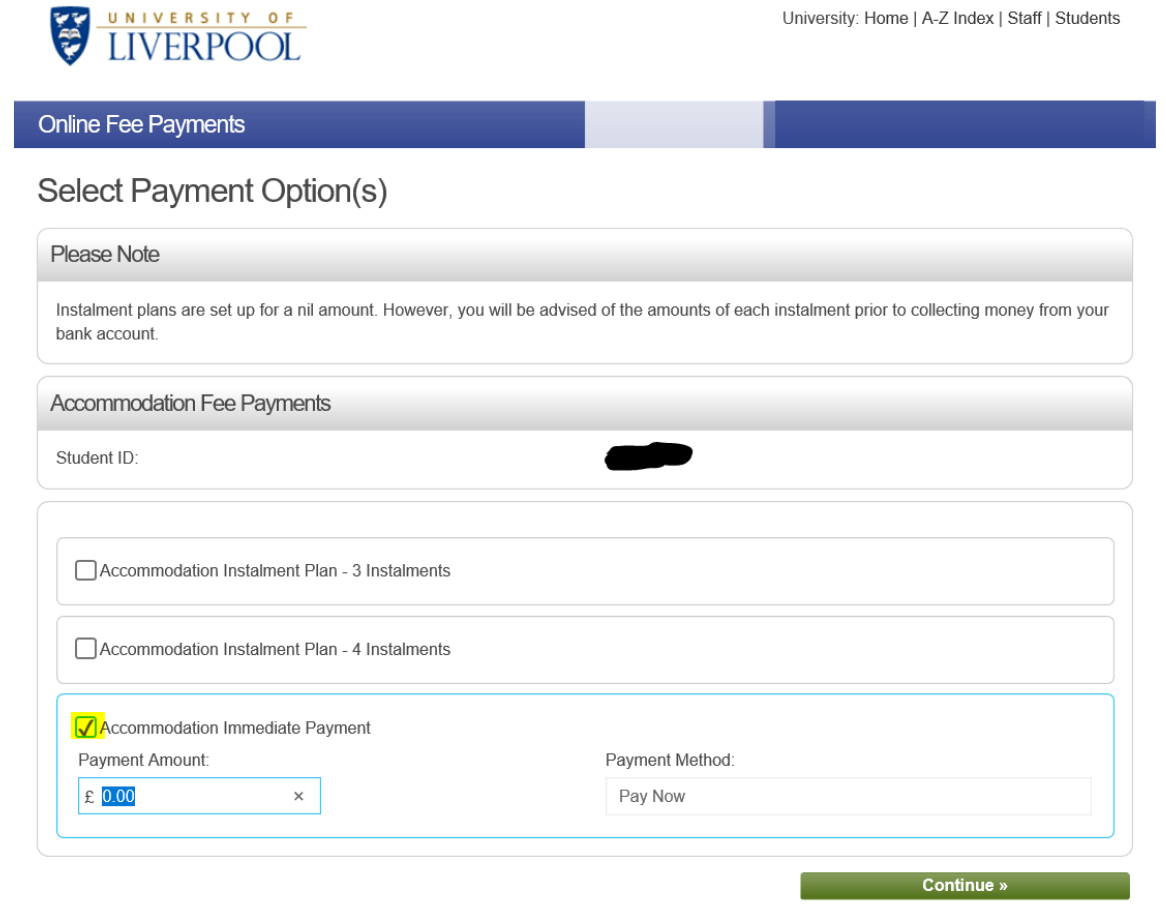

8) Select the academic year from the drop-down list.

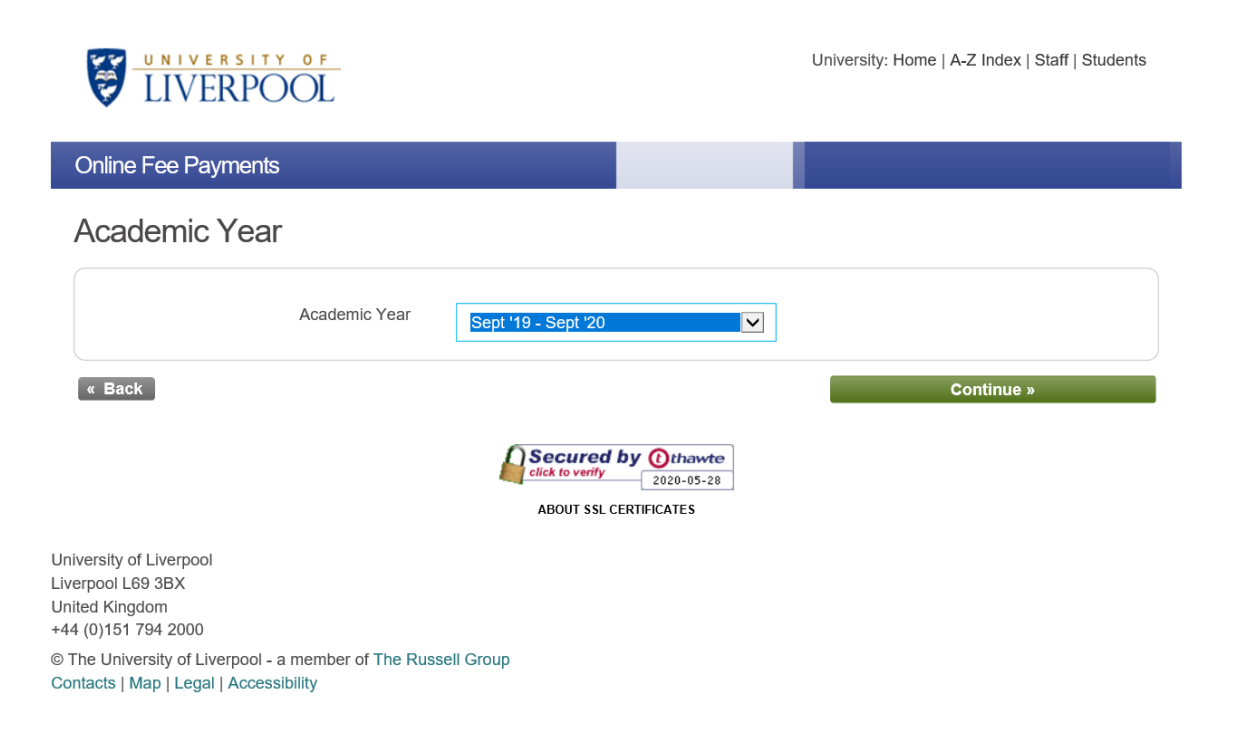

- 9) The system will ask you to confirm the details of the payment, then input the card details and contact details of the payer.
- 10) An automated email will be sent to confirm receipt of payment. A payment reference beginning 'CPGA…' will also be provided.